## **Konfigurácia reportov (Práca operátora s procesom D2000 HI)**

**Upozornenie:** Objekt **Reporty** nie je od verzie D2000 V10.037 podporovaný a prístup k nemu v prostredí procesu D2000 HI je odstránený.

S reportmi sa pracuje pomocou položky **Reporty** v ponuke **Konfigurácia**.

## **Vytvorenie reportu**

1. Z ponuky **Konfigurácia** vyberte položku **Reporty - Nový**. Otvorí sa nasledujúce dialógové okno.

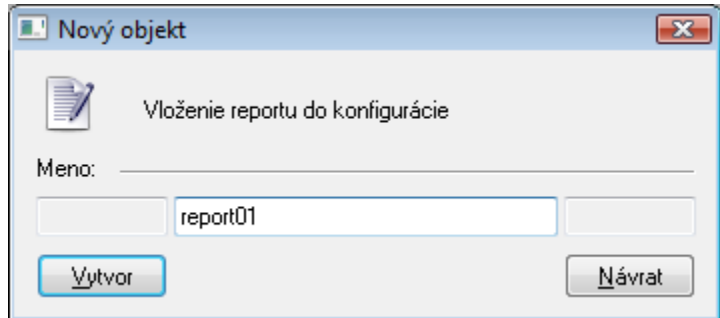

- 2. Do vstupného políka napíšte meno nového reportu.
- 3. Stlate tlaidlo **OK**.
- 4. Otvorí sa konfigurané okno reportov.

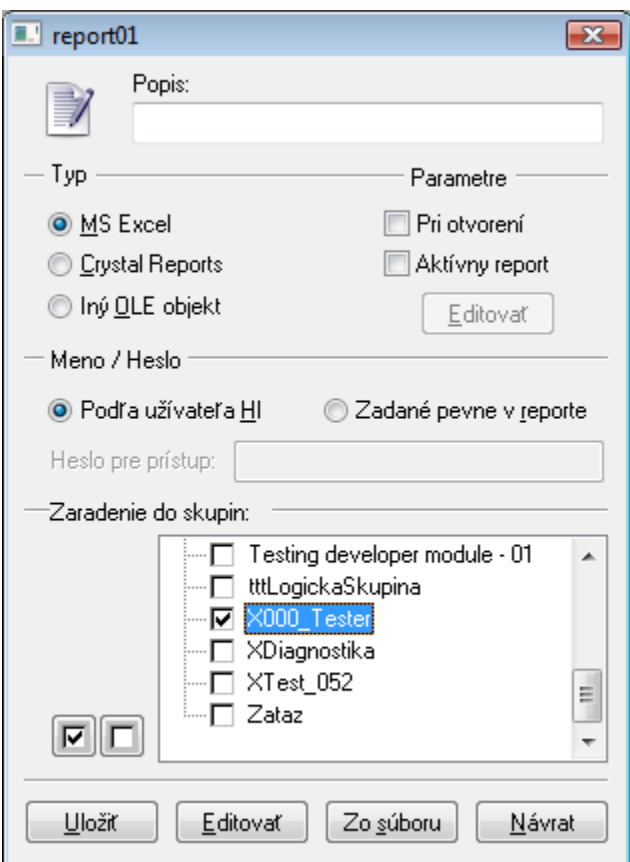

- 5. Napíšte ubovoný popis reportu. Možnos použi [Slovník](https://doc.ipesoft.com/pages/viewpage.action?pageId=84347754) (pre otvorenie stlate **CTRL+L**).
- 6. Vyberte typ reportu **Microsoft Excel**, **Crystal Reports** alebo **Iný OLE objekt**.
- 7. Po zadaní typu reportu vykonajte jednu z nasledovných akcií:
	- stlate tlaidlo **Zo súboru** naimportovanie dokumentu s výstupnou zostavou,
	- stlate tlaidlo **Editova** tvorbu novej zostavy zvoleného typu. Pomocou tohto tlaidla je tiež možné kedykovek modifikova obsah výstupnej zostavy.
- 8. Stlate tlaidlo **Uloži**.

Po uložení reportu sa dokument s výstupnou zostavou uloží priamo do systémovej konfiguranej databázy a nemá žiadny obraz v súbore na disku. Preto akákovek modifikácia zostavy musí by vykonaná z prostredia procesu [D2000 HI](https://doc.ipesoft.com/display/D2DOCV22SK/D2000+HI+-+Human+Interface) - položka **Reporty - Zme** z ponuky **Konfigurácia**.

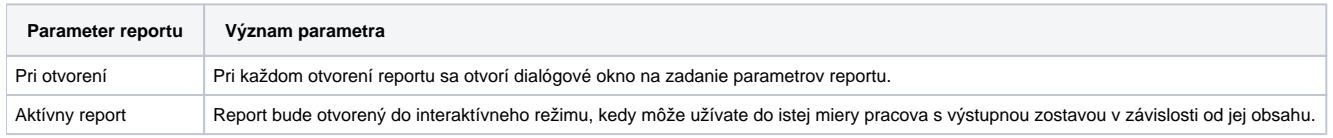

Pre report typu Crystal Reports je potrebné zada heslo pre prístup k databáze, s ktorou daný report pracuje. Sú podporené dva základné prístupy - **Poda užívatea HI** a **Zadané pevne v Reporte**. V prvom prípade sa použije meno a heslo aktuálne prihláseného užívatea HI, v druhom prípade musí by meno a heslo zadané pevne v reporte a heslo musí by navyše uvedené aj v konfigurácii reportu v procese [D2000 HI](https://doc.ipesoft.com/display/D2DOCV22SK/D2000+HI+-+Human+Interface) - položka **Heslo pre prístup k databáze**.

Pre report typu Microsoft Excel je prístupné tlaidlo **Editova** nachádzajúce sa pod vobou **Aktívny report**. Po jeho stlaení sa report otvorí na pracovnej ploche procesu [D2000 HI](https://doc.ipesoft.com/display/D2DOCV22SK/D2000+HI+-+Human+Interface) v editanom režime. Zmeny vykonané v rámci reportu vrátane zmien vekosti okna je potrebné uloži - tlaidlo **Uloži**. Toto je zárove jediný spôsob ako nastavi vekos reportu typu Microsoft Excel.

**Súvisiace stránky:** ⊕

> [Konfigurácia zostáv, grafov a reportov](https://doc.ipesoft.com/pages/viewpage.action?pageId=84349951) **[Reporty](https://doc.ipesoft.com/pages/viewpage.action?pageId=84349925)**